# An Introduction to Using HTCondor

HTCondor Week 2022 Christina Koch

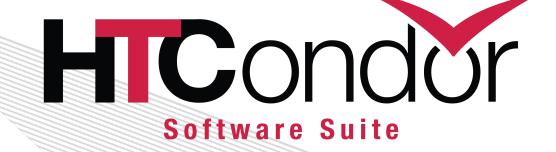

#### Covered In This Tutorial

- What is HTCondor?
- Set up and Run a
   Job with HTCondor
- Submit Multiple
   Jobs with HTCondor

(pause for questions)

- How HTCondor Matches and Runs Jobs
- Testing and Troubleshooting
- Use Cases and HTCondor Features
- Automation

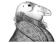

# Introduction

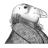

### What is HTCondor?

 Software that schedules and runs computing tasks on computers

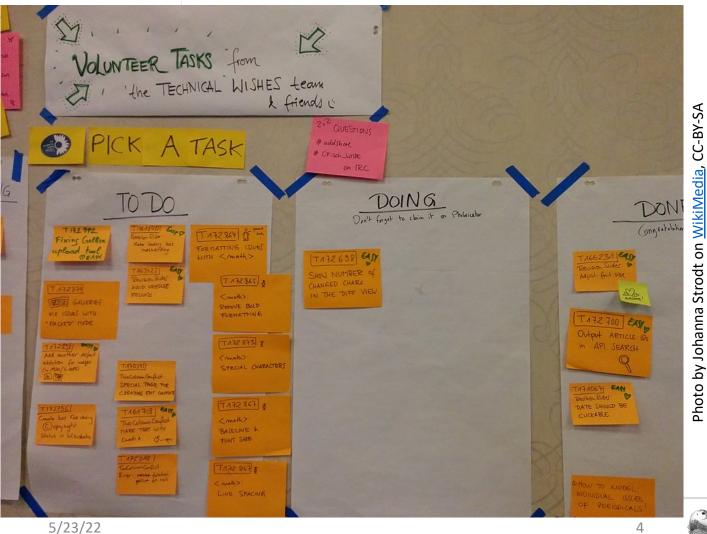

#### How It Works

- Submit tasks to a queue (on an Access Point)
- HTCondor schedules them to run on computers (Execute Points)

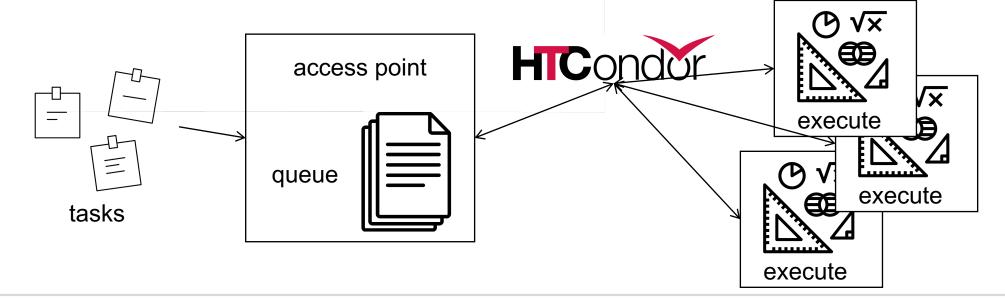

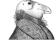

# HTCondor on One Computer

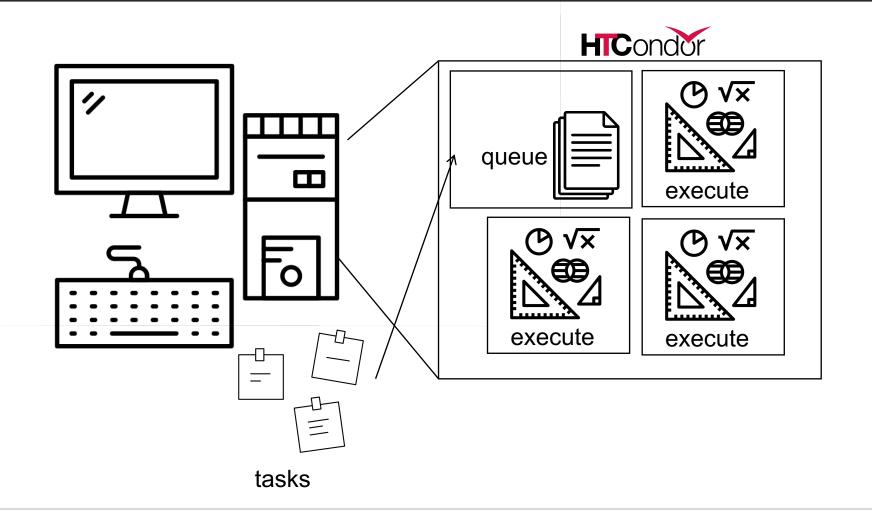

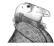

# HTCondor on Many Computers

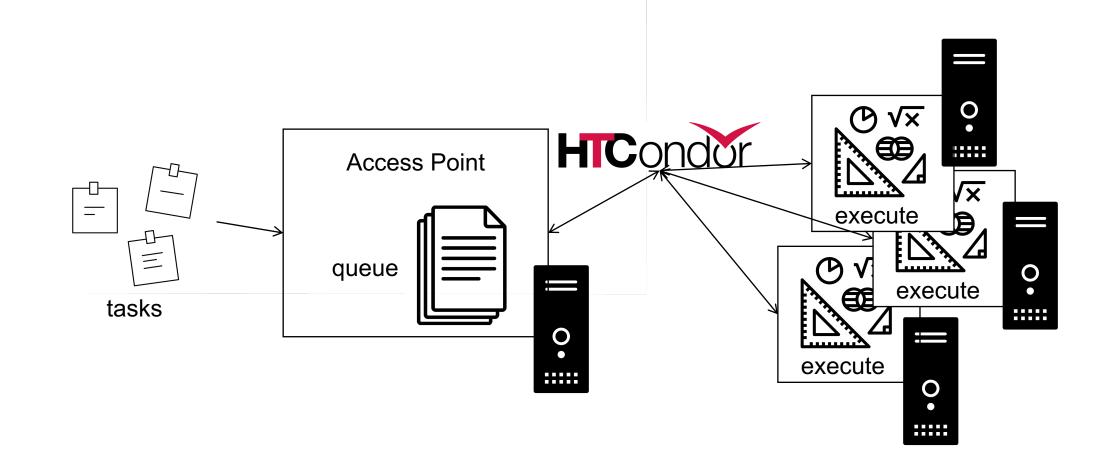

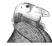

# Why HTCondor?

- HTCondor manages and runs work on your behalf.
- Manage shared resources among users:
  - Schedule tasks on a single computer to manage computer capacity.
  - Schedule tasks on a group\* of computers (which may/may not be directly accessible to the user).
  - Schedule tasks submitted by multiple users on one or more computers.

\*in HTCondor-speak, a "pool"

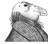

#### **User-Focused Tutorial**

• For the purposes of this tutorial, we are assuming that someone else has set up HTCondor on a computer/computers to create a HTCondor "pool".

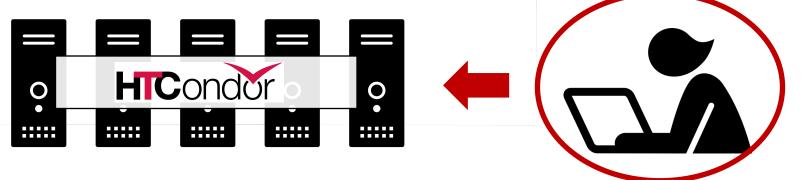

• The focus of this talk is how to run computational work on this system.

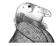

# Set Up and Run a Job with HTCondor

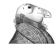

#### Jobs

A single computing task is called a "job"

• Three main pieces of a job are the input, executable (program)

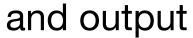

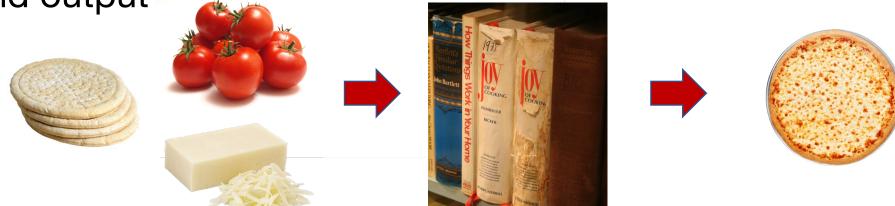

 Executable must be runnable from the command line without any interactive input

### Job Example

• For our example, we will be using an imaginary program called "compare\_states", which compares two data files and produces a single output file.

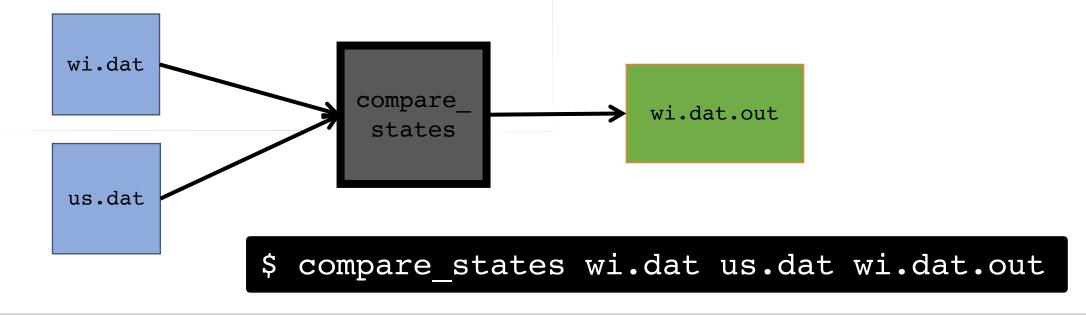

#### Job Translation

 Submit file: communicates everything about your job(s) to HTCondor

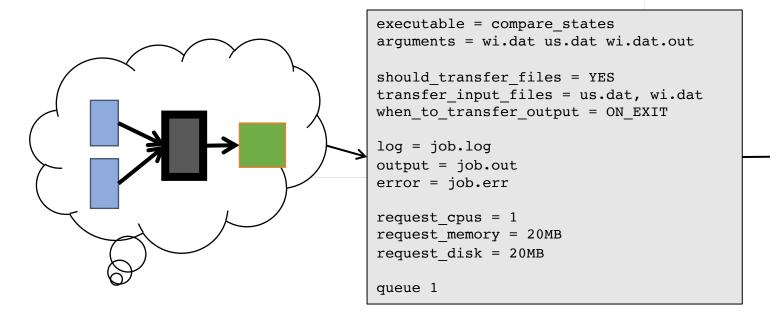

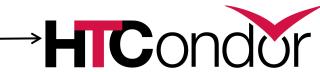

### File Transfer

Our example will use HTCondor's file transfer option:

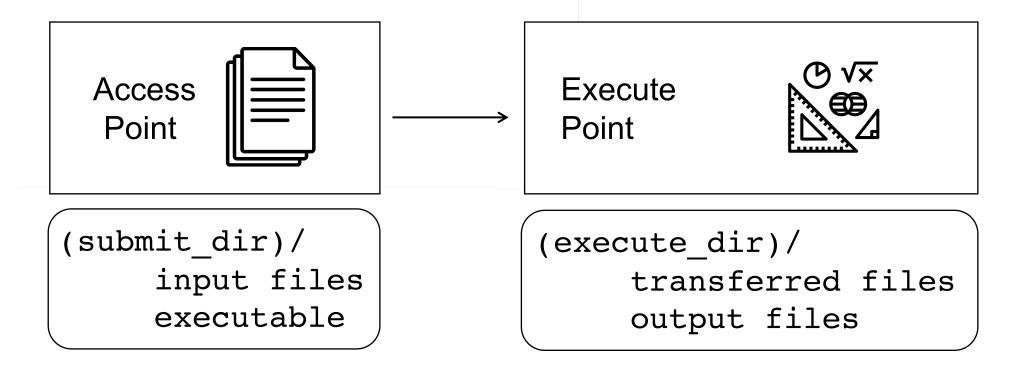

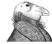

job.submit

```
executable = compare states
arguments = wi.dat us.dat wi.dat.out
should transfer files = YES
transfer input files = us.dat, wi.dat
when_to_transfer_output = ON_EXIT
log = job.log
output = job.out
error = job.err
request cpus = 1
request memory = 20MB
request disk = 20MB
queue 1
```

job.submit

```
executable = compare states
arguments = wi.dat us.dat wi.dat.out
should transfer files = YES
transfer input files = us.dat, wi.dat
when to transfer output = ON EXIT
log = job.log
output = job.out
error = job.err
request cpus = 1
request memory = 20MB
request disk = 20MB
queue 1
```

 List your executable and any arguments it takes.

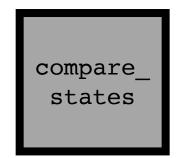

 Arguments are any options passed to the executable from the command line.

\$ compare\_states wi.dat us.dat wi.dat.out

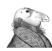

job.submit

```
executable = compare states
arguments = wi.dat us.dat wi.dat.out
should transfer files = YES
transfer input files = us.dat, wi.dat
when to transfer output = ON EXIT
log = job.log
output = job.out
error = job.err
request cpus = 1
request memory = 20MB
request disk = 20MB
queue 1
```

Indicate your input files.

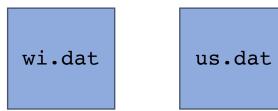

 HTCondor will transfer back all new and changed files (usually output) from the job.

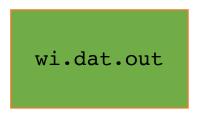

job.submit

```
executable = compare states
arguments = wi.dat us.dat wi.dat.out
should transfer files = YES
transfer input files = us.dat, wi.dat
when to transfer output = ON EXIT
log = job.log
output = job.out
error = job.err
request cpus = 1
request memory = 20MB
request disk = 20MB
queue 1
```

 log: file created by HTCondor to track job progress

 output/error: captures stdout and stderr

job.submit

```
executable = compare states
arguments = wi.dat us.dat wi.dat.out
should_transfer_files = YES
transfer input files = us.dat, wi.dat
when to transfer output = ON EXIT
log = job.log
output = job.out
error = job.err
request cpus = 1
request memory = 20MB
request disk = 20MB
queue 1
```

 Request the appropriate resources for your job to run.

 queue: keyword indicating "create a job."

# Submitting and Monitoring Jobs

To submit a job/jobs:

```
condor_submit submit_file_name
```

To monitor submitted jobs, use:

```
condor q
```

```
HTCondor Manual: condor_submit
HTCondor Manual: condor_q
```

```
$ condor_submit job.submit
Submitting job(s).
1 job(s) submitted to cluster 128.
```

# More about condor\_q

- By default condor\_q shows:
  - user's job(s) only, summarized in "batches"
- Constrain with username, ClusterId or full JobId, which will be denoted [U/C/J] in the following slides.

5/23/22

JobId = ClusterId .ProcId

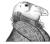

# More about condor\_q

• To see individual job information, use:

```
condor_q -nobatch
```

 We will use the -nobatch option in the following slides to see extra detail about what is happening with a job

#### Job Idle

#### **Access Point**

```
job.submit
compare_states
wi.dat
us.dat
job.log
```

#### Job Starts

```
$ condor q -nobatch
-- Schedd: submit-1.chtc.wisc.edu : <128.104.101.92:9618?...
ID
           OWNER
                    SUBMITTED
                                RUN TIME PRI SIZE CMD
           alice
                    5/9 11:09
                               0+00:00:00 < 0
                                                0.0 compare states wi.dat us.dat w
128.0
1 jobs; 0 completed, 0 removed, 0 idle, 1 running, 0 held, 0 suspended
                                                  Execute Point
Access Point
(submit_dir)/
                                                  (execute dir)/
                                                    compare_states
  job.submit
                             compare states
                                                    wi.dat
  compare states
                                  wi.dat
  wi.dat
                                                    us.dat
                                  us.dat
  us.dat
  job.log
```

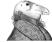

# Job Running

#### **Access Point**

```
job.submit
compare_states
wi.dat
us.dat
job.log
```

#### **Execute Point**

```
(execute_dir)/
compare_states
wi.dat
us.dat
stderr
stdout
wi.dat.out
```

# Job Completes

```
$ condor q -nobatch
-- Schedd: submit-1.chtc.wisc.edu : <128.104.101.92:9618?...
ID
           OWNER
                    SUBMITTED
                                RUN TIME PRI SIZE CMD
                               0+00:02:02 > 0
                                                0.0 compare states wi.dat us.dat
128
           alice
                    5/9 11:09
1 jobs; 0 completed, 0 removed, 0 idle, 1 running, 0 held, 0 suspended
Access Point
                                                  Execute Point
 (submit dir)/
                                                  (execute dir)/
   job.submit
                                                    compare states
                                                    wi.dat
  compare states
  wi.dat
                                                    us.dat
                                   stderr
  us.dat
                                                    stderr
                                   stdout
   job.log
                                                    stdout
                                 wi.dat.out
                                                    wi.dat.out
```

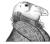

# Job Completes (cont.)

```
$ condor_q -nobatch
-- Schedd: submit-1.chtc.wisc.edu : <128.104.101.92:9618?...
ID OWNER SUBMITTED RUN_TIME ST PRI SIZE CMD

0 jobs; 0 completed, 0 removed, 0 idle, 0 running, 0 held, 0 suspended</pre>
```

#### **Access Point**

```
job.submit
compare_states
wi.dat
us.dat
job.log
job.out job.err
wi.dat.out
```

# Log File

```
000 (7195807.000.000) 05/19 14:30:18 Job submitted from host:
<128.105.244.191:9618 ...>
040 (7195807.000.000) 05/19 14:31:55 Started transferring input files
       Transferring to host: <128.105.245.85:9618 ...>
040 (7195807.000.000) 05/19 14:31:55 Finished transferring input files
001 (7195807.000.000) 05/19 14:31:56 Job executing on host:
<128.105.245.85:9618? ...>
005 (7195807.000.000) 05/19 14:35:56 Job terminated.
        (1) Normal termination (return value 0)
        . . .
       Partitionable Resources: Usage Request Allocated
           Cpus
           Disk (KB)
                                   26 1024
                                                      995252
          Memory (MB)
                                              1024
                                                       1024
```

### Job States

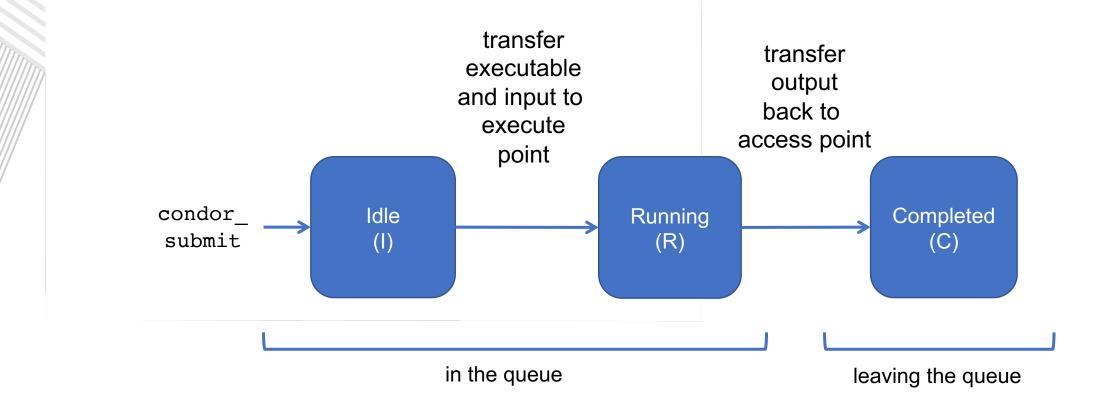

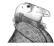

# Assumptions

- Aspects of your submit file may be dictated by infrastructure and configuration.
- For example: file transfer
  - previous example assumed files would need to be transferred between access point/execute point

```
should_transfer_files = YES
```

not the case with a shared filesystem

# Shared Filesystem

 If a system has a shared filesystem, where file transfer is not enabled, the submit directory and execute directory are the same.

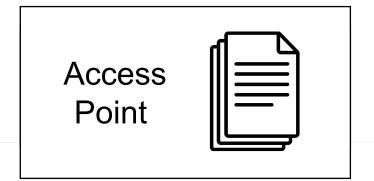

Execute Point

```
shared_dir/
input
executable
output
```

# Shared Filesystem

job.submit

```
executable = compare_states
arguments = wi.dat us.dat wi.dat.out
should_transfer_files = NO
log = job.log
output = job.out
error = job.err
request cpus = 1
request_memory = 20MB
request disk = 20MB
queue 1
```

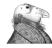

# Resource Request

 Jobs are nearly always using a part of a computer (a slot), not the whole thing.

Very important to request appropriate resources (memory,

cpus, disk) for a job.

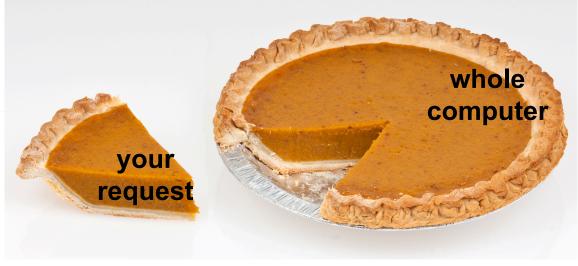

Photo by Evan-Amos on WikiMedia, CC-BY-SA

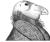

### Resource Assumptions

- Even if your system has default CPU, memory and disk requests, these may be too small! (or change, unexpectedly)
- Important to run test jobs and use the log file to request the right amount of resources:
  - requesting too little: causes problems for your and other jobs; jobs might by held by HTCondor
  - requesting too much: jobs will match to fewer "slots", take longer to match

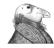

# Submit Multiple Jobs with HTCondor

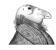

# Why do we care?

- Run many independent jobs...
  - analyze multiple data files
  - test parameter or input combinations
  - and more!

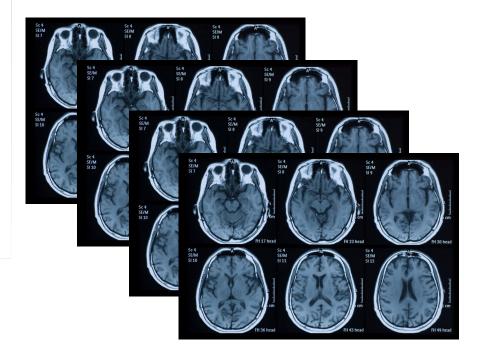

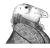

# Why do we care?

- Run many independent jobs...
  - analyze multiple data files
  - test parameter or input combinations
  - and more!
- ...without having to:
  - start each job individually
  - create separate submit files for each job

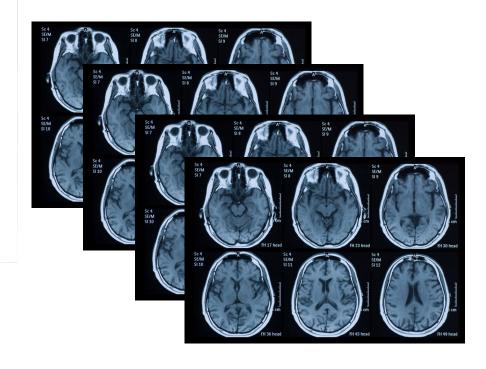

#### Many Jobs, One Submit File

 HTCondor has builtin ways to submit multiple independent jobs with one submit file.

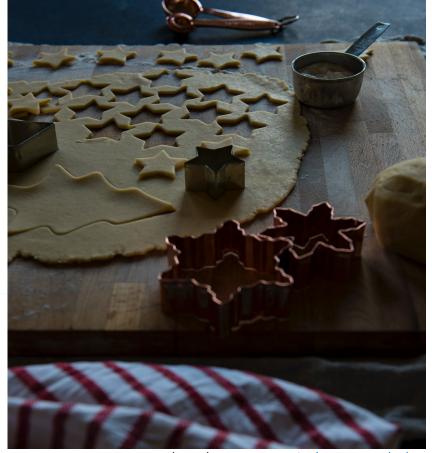

Photo by <u>Joanna Kosinska</u> on <u>Unsplash</u>

See Rachel Lombardi's talk next: Organizing and Submitting HTC Workloads

# Numbered Input Files

Goal: create 3 jobs that each analyze a different input file.

```
piob.submit

executable = analyze.exe
arguments = file0.in file0.out
transfer_input_files = file0.in

log = job.log
output = job.out
error = job.err

queue

(submit_dir)/

analyze.exe
file0.in
file1.in
file2.in
job.submit
```

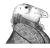

#### Multiple Jobs, No Variation

 This file generates 3 jobs, but doesn't use multiple inputs and will overwrite outputs

```
piob.submit

executable = analyze.exe
arguments = file0.in file0.out
transfer_input_files = file0.in

log = job.log
output = job.out
error = job.err

queue 3

(submit_dir)/

analyze.exe
file0.in
file1.in
file2.in
```

#### **Automatic Variables**

Each job's
 ClusterId and
 ProcId can be
 accessed inside the
 submit file using:

\$(ClusterId)

\$(ProcId)

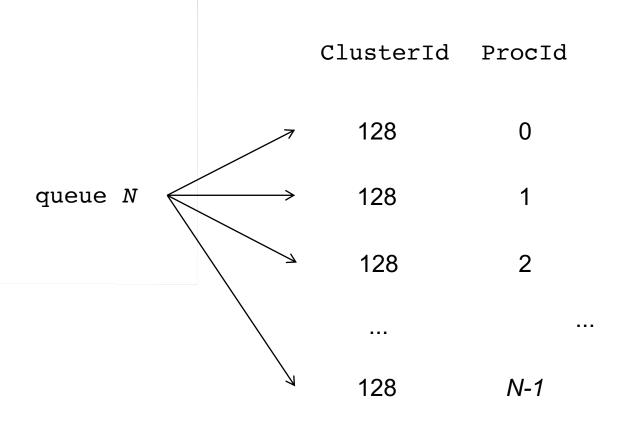

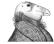

#### Job Variation

 How to uniquely identify each job (filenames, log/out/err names)?

```
job.submit

executable = analyze.exe
arguments = file0.in file0.out
transfer_input_files = file0.in

log = job.log
output = job.out
error = job.err

queue 3

(submit_dir)/

analyze.exe
file0.in
file1.in
file2.in
```

# Using \$(Procld)

 Use the \$(ClusterId), \$(ProcId) variables to provide unique values to jobs.\*

```
job.submit
```

```
executable = analyze.exe
arguments = file$(ProcId).in file$(ProcId).out
transfer_input_files = file$(ProcId).in

log = job-$(ClusterId)-$(ProcId).log
output = job-$(ClusterId)-$(ProcId).out
error = job-$(ClusterId)-$(ProcId).err

queue 3
```

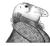

analyze.exe
file0.in
file1.in
file2.in
job.submit

<sup>\*</sup> May also see \$(Cluster), \$(Process) in documentation

# Submit and Monitor (review)

```
condor_submit submit_file_name
condor_q
```

HTCondor Manual: condor\_submit HTCondor Manual: condor\_q

 Jobs in the queue will be grouped in batches (in this case by cluster number)

```
$ condor_submit job.submit
Submitting job(s).
3 job(s) submitted to cluster 128.
```

# Using Batches

 Alternatively, batches can be grouped manually using the JobBatchName attribute in a submit file:

```
$ condor_q
OWNER BATCH_NAME SUBMITTED DONE RUN IDLE TOTAL JOB_IDS
alice CoolJobs 5/9 11:03 _ 3 3 128.0-2
```

To see individual jobs, use:

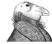

# Organizing Jobs

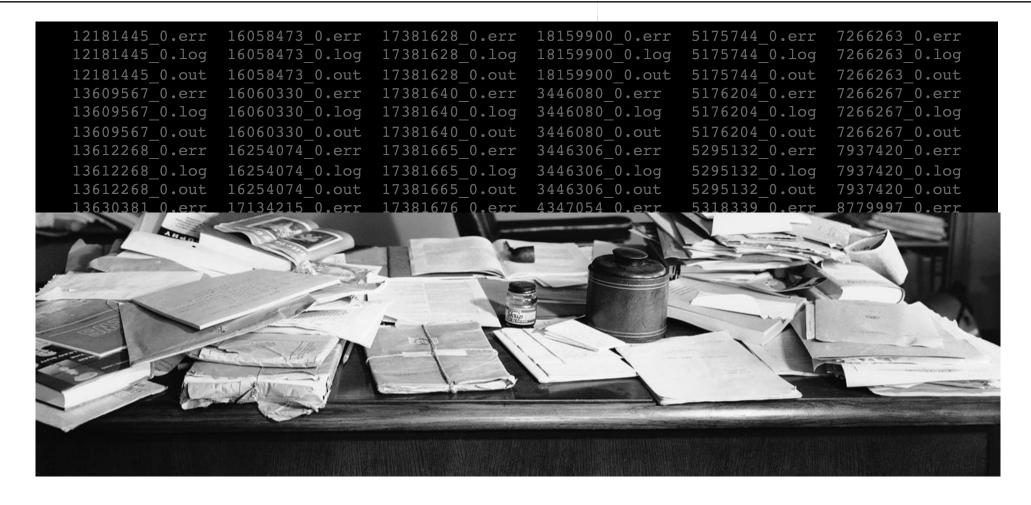

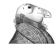

#### **Shared Files**

- HTCondor can transfer an entire directory or all the contents of a directory
  - transfer whole directory

```
transfer_input_files = shared
```

transfer contents only

```
transfer_input_files = shared/
```

 Useful for jobs with many shared files; transfer a directory of files instead of listing files individually

```
job.submit
shared/
    reference.db
    parse.py
    analyze.py
    cleanup.py
    links.config
```

#### **Shared Files**

- HTCondor can transfer an entire directory or all the contents of a directory
  - transfer whole directory

```
transfer_input_files = shared
```

transfer contents only

```
transfer_input_files = shared/
```

 Useful for jobs with many shared files; transfer a directory of files instead of listing files individually

```
job.submit
shared/
    reference.db
    parse.py
    analyze.py
    cleanup.py
    links.config
```

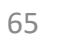

# Use Sub-Directories for File Type

 Create sub-directories\* and use paths in the submit file to separate input, error, log, and output files.

```
job.submit
```

```
executable = analyze.exe
arguments = file$(Process).in file$(ProcId).out
transfer_input_files = input/file$(ProcId).in

log = log/job$(ProcId).log
queue 3
```

\* must be created before the job is submitted

```
(submit dir)/
  job.submit
  analyze.exe
  file0.out
  file1.out
  file2.out
  input/
    file0.in
    file1.in
    file2.in
  log/
    job0.log
    job1.log
    job2.log
```

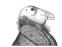

#### One Job per Directory

- Change the submission directory for each job using initialdir
- Allows the user to organize job files into separate directories.
- Use the same name for all input/output files
- Useful for jobs with lots of output files

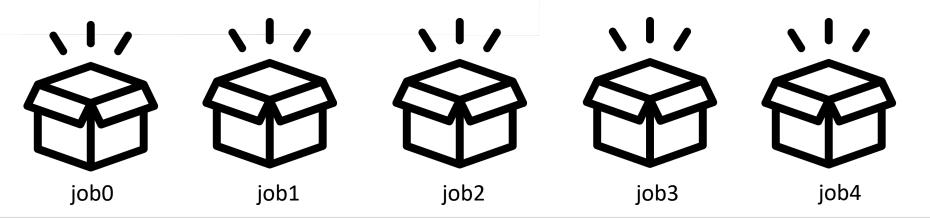

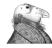

#### Separate Jobs with InitialDir

```
(submit dir)/
  job.submit
                  job0/
                                  job1/
                                                 job2/
                    file.in
                                    file.in
 analyze.exe
                                                   file.in
                    job.log
                                    job.log
                                                   job.log
                    job.err
                                    job.err
                                                   job.err
                    file.out
                                    file.out
                                                   file.out
job.submit
executable = analyze.exe
initialdir = job$(ProcId)
                                              Executable should be
arguments = file.in file.out
                                              in the directory with
transfer input files = file.in
                                              the submit file, *not*
                                              in the individual job
log = job.log
                                                  directories
error = job.err
queue 3
```

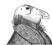

# Output Handling

- Only transfer back specific files or directories from the job's execution using transfer\_ouput\_files
- rename with transfer\_output\_remaps

#### Other Submission Methods

- What if your input files/directories aren't numbered from 0 to (N-1)?
- There are other ways to submit many jobs!

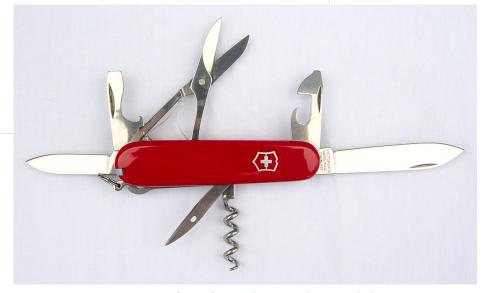

Photo by Andrew Toskin on Flickr, CC-BY-SA

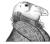

# Submitting Multiple Jobs

Replacing single job inputs...

...with a variable of choice.

```
executable = compare_states
arguments = wi.dat us.dat wi.dat.out

transfer_input_files = us.dat, wi.dat
queue 1
```

```
executable = compare_states
arguments = $(infile) us.dat $(infile).out

transfer_input_files = us.dat, $(infile)

queue ...
```

#### Possible Queue Statements

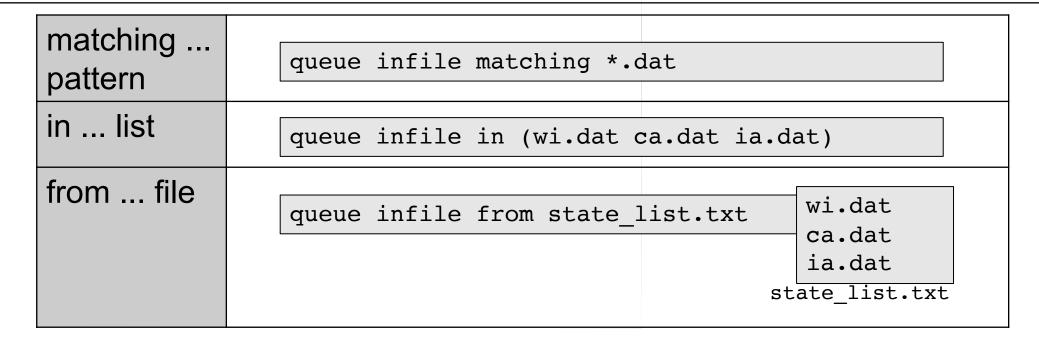

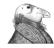

# Queue Statement Comparison

| matching pattern | Natural nested looping, minimal programming, use optional "files" and "dirs" keywords to only match files or directories Requires good naming conventions, |
|------------------|----------------------------------------------------------------------------------------------------|
| in list          | Supports multiple variables, all information contained in a single file, reproducible Harder to automate submit file creation                              |
| from file        | Supports multiple variables, highly modular (easy to use one submit file for many job batches), reproducible Additional file needed                        |

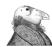

# Using Multiple Variables

• The "from" syntax supports using multiple variables from a list.

```
pob.submit

executable = compare_states
arguments = -y $(option) -i $(file)

should_transfer_files = YES
when_to_transfer_output = ON_EXIT
transfer_input_files = $(file)

queue file,option from job_list.txt
```

```
job_list.txt
wi.dat, 2010
wi.dat, 2015
ca.dat, 2010
ca.dat, 2015
ia.dat, 2010
ia.dat, 2015
```

#### Other Features

Match existing files or directories:

```
queue input matching files *.dat
queue directory matching dirs job*
```

Submit multiple jobs with same input data

```
queue 10 input matching files *.dat
```

Use other automatic variables: \$(Step)

```
arguments = -i $(input) -rep $(Step)
queue 10 input matching files *.dat
```

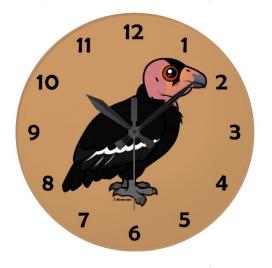

# (60 second) Pause

Questions so far?

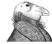

# Job Matching and Class Ad Attributes

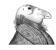

# The Central Manager

 HTCondor matches jobs with computers via a "central manager".

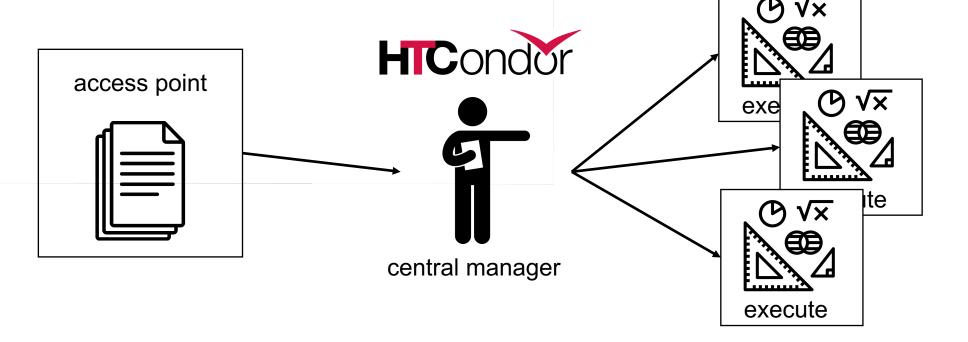

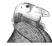

#### Class Ads

- HTCondor stores a list of information about each job and each computer.
- This information is stored as a "Class" Ad"
- Class Ads have the format:
  - AttributeName = value

can be a boolean,

number, or string

Photo by Wherda Arsianto on <u>Unsplash</u>

HTCondor Manual: Appendix A: Class Ad Attributes

#### Job Class Ad

```
executable = compare_states
arguments = wi.dat us.dat wi.dat.out

should_transfer_files = YES
transfer_input_files = us.dat, wi.dat
when_to_transfer_output = ON_EXIT

log = job.log
output = job.out
error = job.err

request_cpus = 1
request_disk = 20MB
request_memory = 20MB

queue 1
```

+

#### HTCondor configuration\*

```
RequestCpus = 1
Err = "job.err"
WhenToTransferOutput = "ON EXIT"
TargetType = "Machine"
Cmd = "/home/alice/compare states"
JobUniverse = 5
Iwd = "/home/alice/tests/htcondor week"
RequestDisk = 20480
NumJobStarts = 0
TransferInput = "us.dat,wi.dat"
Out = "job.out"
UserLog = "/home/alice/job.log"
RequestMemory = 20
```

#### Computer "Machine" Class Ad

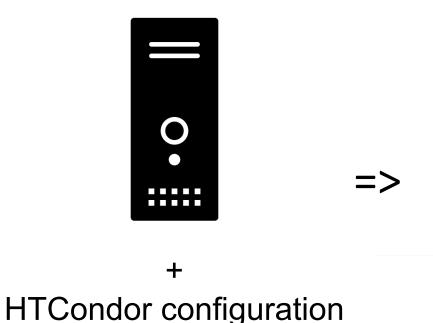

```
HasFileTransfer = true
DynamicSlot = true
TotalSlotDisk = 4300218.0
TargetType = "Job"
TotalSlotMemory = 2048
Mips = 17902
Memory = 2048
UtsnameSysname = "Linux"
MAX PREEMPT = (3600 * 72)
OpSysMajorVer = 6
TotalMemory = 9889
OpSysName = "SL"
HasDocker = true
```

# Job Matching

 On a regular basis, the central manager reviews Job and Machine Class Ads and matches jobs to computers.

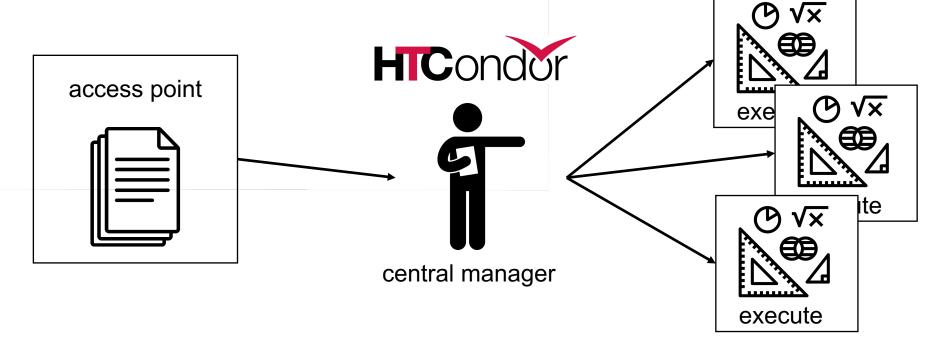

#### Job Execution

• (Then the access and execute points communicate directly.)

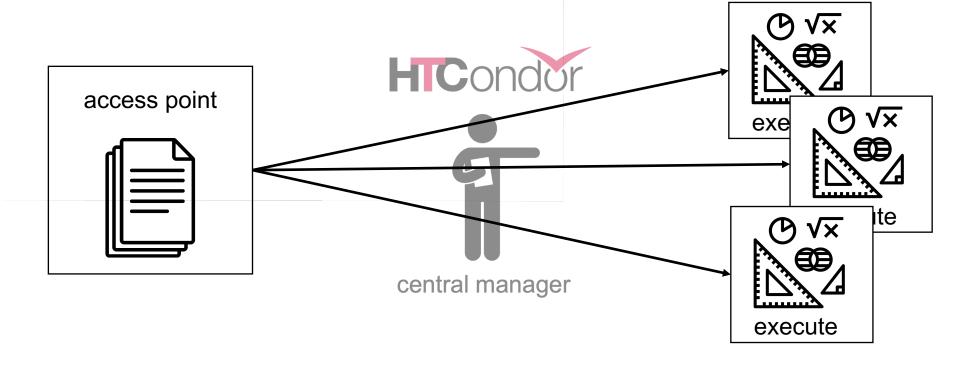

#### Class Ads for People

 Class Ads also provide lots of useful information about jobs and computers to HTCondor users and administrators

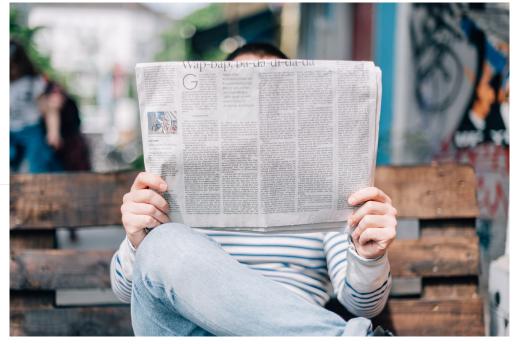

See later talk: What Are My Jobs Doing?

Photo by Roman Kraft on Unsplash

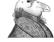

#### Finding Job Attributes

Use the "long" option for condor\_q
 condor\_q -1 JobId

```
$ condor_q -1 128.0
WhenToTransferOutput = "ON_EXIT"
TargetType = "Machine"
Cmd = "/home/alice/tests/htcondor_week/compare_states"
JobUniverse = 5
Iwd = "/home/alice/tests/htcondor_week"
RequestDisk = 20480
NumJobStarts = 0
OnExitRemove = true
TransferInput = "us.dat,wi.dat"
UserLog = "/home/alice/tests/htcondor_week/job.log"
RequestMemory = 20
...
```

#### Displaying Job Attributes

Use the "auto-format" option:

```
condor_q [U/C/J] -af Attribute1 Attribute2 ...
```

```
$ condor_q -af ClusterId ProcId RemoteHost MemoryUsage

1725 116 slot1_1@e092.chtc.wisc.edu 1709

1725 118 slot1_2@e093.chtc.wisc.edu 1709

1725 137 slot1_8@e125.chtc.wisc.edu 1709

1725 139 slot1_7@e121.chtc.wisc.edu 1709

1861 0 slot1_5@c025.chtc.wisc.edu 196

1863 0 slot1_3@atlas10.chtc.wisc.edu 269

1864 0 slot1_25@e348.chtc.wisc.edu 245

1865 0 slot1_23@e305.chtc.wisc.edu 196
```

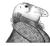

#### Selecting Job Attributes

 Use the "constraint" option, along with an expression for what jobs you want to look at:

```
condor_q [U/C/J] -constraint 'Attribute >/</== value'</pre>
```

```
$ condor_q -constraint 'JobBatchName == "CoolJobs"'

OWNER BATCH_NAME SUBMITTED DONE RUN IDLE TOTAL JOB_IDS
alice CoolJobs 5/9 11:03 _ 3 128.0-2
```

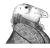

# Other Displays

See the whole queue (all users, all jobs)
 condor q -all

```
$ condor q -all
-- Schedd: submit-1.chtc.wisc.edu : <128.104.101.92:9618?...
                                                        HOLD
                                                              TOTAL JOB IDS
OWNER
         BATCH NAME
                      SUBMITTED
                                   DONE
                                          RUN
                                                 IDLE
alice
                      5/9
                                     982
         DAG: 128
                          02:52
                                                                 1000 18888976.0 ...
                      5/9
                                                    89
bob
                           09:21
                                                                  180 18910071.0 ...
         DAG: 139
alice
                      5/9
                          10:31
                                            997
                                                                 1000 18911030.0 ...
         DAG: 219
                      5/9
                                                                   44 18913051.0
bob
         DAG: 226
                          10:51
                                      10
bob
         CMD: ce.sh
                      5/9
                           10:55
                                                                      18913029.0 ...
                                                                      18913030.0-999
alice
         CMD: sb
                      5/9
                           10:57
                                                   998
```

#### Class Ads for Computers

• as condor\_q is to jobs, condor\_status is to computers (or "machines")

| \$ condor_status                                                |        |     |        |        |            |        |      |      |       |           |  |  |
|-----------------------------------------------------------------|--------|-----|--------|--------|------------|--------|------|------|-------|-----------|--|--|
| Name                                                            |        |     |        |        | (          | OpSys  | Arch |      | State |           |  |  |
| Activity I                                                      |        | Mem | Actvty |        |            |        |      |      |       |           |  |  |
| slot1@c001.chtc.wisc.edu                                        |        |     | LINUX  | X8     | 6_64 Uncla | imed : | Idle | 0.00 | 0 0   | 673 25+01 |  |  |
| slot1_1@c001.chtc.wis                                           | sc.edu |     | LINUX  | X86_64 | Claimed    | Busy   | 1    | .000 | 2048  | 0+01      |  |  |
| slot1_2@c001.chtc.wisc.edu                                      |        |     | LINUX  | X86_64 | Claimed    | Busy   | 1    | .000 | 2048  | 0+01      |  |  |
| slot1_3@c001.chtc.wisc.edu                                      |        |     | LINUX  | X86_64 | Claimed    | Busy   | 1    | .000 | 2048  | 0+00      |  |  |
| slot1 4@c001.chtc.wisc.edu                                      |        |     | LINUX  | X86_64 | Claimed    | Busy   | 1    | .000 | 2048  | 0+14      |  |  |
| slot1@c002.chtc.wisc.edu                                        |        |     | LINUX  | X86_64 | Unclaimed  | Idle   | 1    | .000 | 2693  | 19+19     |  |  |
| slot1 1@c002.chtc.wisc.edu                                      |        |     | LINUX  | X86_64 | Claimed    | Busy   | 1    | .000 | 2048  | 0+04      |  |  |
| slot1 2@c002.chtc.wisc.edu                                      |        |     | LINUX  | X86 64 | Claimed    | Busy   | 1    | .000 | 2048  | 0+01      |  |  |
| slot1@c004.chtc.wisc.edu                                        |        |     | LINUX  | X86 64 | Unclaimed  | Idle   | 0    | .010 | 645   | 25+05     |  |  |
| slot1_1@c004.chtc.wis                                           | sc.edu |     | LINUX  | X86_64 | Claimed    | Busy   | 1    | .000 | 2048  | 0+01      |  |  |
| Total Owner Claimed Unclaimed Matched Preempting Backfill Drain |        |     |        |        |            |        |      |      |       |           |  |  |
| X86 64/LINUX                                                    | 10962  | 0   | 10340  | 613    | 0          | 0      |      | 0    | 9     |           |  |  |
| X86_64/WINDOWS                                                  |        | 2   | 0      | 0      | 0          | 0      |      | 0    | 0     |           |  |  |
| Total                                                           | 10964  | 2   | 10340  | 613    | 0          | 0      |      | 0    | 9     |           |  |  |

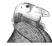

#### Find Machine Attributes

 Use same options as condor\_q: to get attributes for a specific machine, use:

```
condor_status -1 Slot/Machine
```

```
$ condor_status -l slot1_1@c001.chtc.wisc.edu
HasFileTransfer = true
COLLECTOR_HOST_STRING = "cm.chtc.wisc.edu"
TotalTimeClaimedBusy = 43334c001.chtc.wisc.edu
Mips = 17902
MAX_PREEMPT = ( 3600 * ( 72 - 68 * ( WantGlidein =?= true ) ) )
Requirements = ( START ) && ( IsValidCheckpointPlatform ) && ( WithinResourceLimits )
State = "Claimed"
OpSysMajorVer = 6
OpSysName = "SL"
...
```

#### **Useful Machine Attributes**

- Machine, Name: name of the server, or slot
- Cpus, Memory, Disk: resources on that server
- GPUs, GPUs\_DeviceName: number and type of GPUs
- RemoteOwner: Who is running
- **CPUModel**: type of CPU
- ...and more (see the <u>manual</u>)

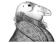

#### Display Machine Attributes

 Use same options as condor\_q, part 2, to display attributes, use

```
condor_status [Machine] -af Attribute1 Attribute2 ...
```

```
$ condor_status e000.chtc.wisc.edu —af Name CPUs Memory Disk HasCHTCStaging slot1@e1013.chtc.wisc.edu 1 80116 82285091 false slot1_1@e1013.chtc.wisc.edu 1 768 12992383 false slot1_2@e1013.chtc.wisc.edu 2 1536 1332553 false slot1_3@e1013.chtc.wisc.edu 1 768 12992383 false slot1_4@e1013.chtc.wisc.edu 2 1536 1332553 false slot1_5@e1013.chtc.wisc.edu 2 1536 1332553 false slot1_7@e1013.chtc.wisc.edu 2 1536 1332553 false slot1_7@e1013.chtc.wisc.edu 2 1536 1332553 false slot1_8@e1013.chtc.wisc.edu 1 2048 2331967 false slot1_9@e1013.chtc.wisc.edu 2 1536 1332553 false
```

#### Machine Attributes

To summarize, use the "-compact" option
 condor\_status -compact

| \$ condor status -compact |          |         |         |       |        |          |          |         |           |     |
|---------------------------|----------|---------|---------|-------|--------|----------|----------|---------|-----------|-----|
| Machine                   | Plat     | form    | Slots   | Cpus  | Gpus   | TotalGb  | FreCpu   | FreeGb  | CpuLoad S | ST  |
| e007.chtc.wisc.edu        | x64/     | SL6     | 8       | 8     |        | 23.46    | 0        | 0.00    | 1.24      | Cb  |
| e008.chtc.wisc.edu        | x64/     | SL6     | 8       | 8     |        | 23.46    | 0        | 0.46    | 0.97      | Cb  |
| e009.chtc.wisc.edu        | x64/     | SL6     | 11      | 16    |        | 23.46    | 5        | 0.00    | 0.81      | * * |
| e010.chtc.wisc.edu        | x64/     | SL6     | 8       | 8     |        | 23.46    | 0        | 4.46    | 0.76      | Cb  |
| matlab-build-1.chtc.wisc. | edu x64/ | SL6     | 1       | 12    |        | 23.45    | 11       | 13.45   | 0.00      | * * |
| matlab-build-5.chtc.wisc. | edu x64/ | SL6     | 0       | 24    |        | 23.45    | 24       | 23.45   | 0.04      | Ui  |
| mem1.chtc.wisc.edu        | x64/     | SL6     | 24      | 80    |        | 1009.67  | 8        | 0.17    | 0.60      | * * |
|                           |          |         |         |       |        |          |          |         |           |     |
| Tota                      | l Owner  | Claimed | Unclain | ned M | atched | Preempti | ing Back | fill Dr | ain       |     |
| x64/SL6 1041              | 6 0      | 9984    | 4       | 127   | 0      |          | 0        | 0       | 5         |     |
| x64/WinVista              | 2 2      | 0       |         | 0     | 0      |          | 0        | 0       | 0         |     |
| Total 1041                | 8 2      | 9984    | 4       | 127   | 0      |          | 0        | 0       | 5         |     |

# Testing and Troubleshooting

5/23/22

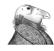

# What Can Go Wrong?

- Jobs can go wrong "internally":
  - something happens after the executable begins to run
- Jobs can go wrong from HTCondor's perspective:
  - A job can't be started at all,
  - Uses too much memory,
  - Has a badly formatted executable,
  - And more...

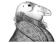

#### "Live" Troubleshooting

To log in to a job where it is running, use:
 condor\_ssh\_to\_job JobId

```
$ condor_ssh_to_job 128.0
Welcome to slot1_31@e395.chtc.wisc.edu!
Your condor job is running with pid(s) 3954839.
```

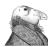

# Reviewing Failed Jobs

 A job's log, output and error files can provide valuable information for troubleshooting

| Log                                                                                                    | Output                                                 | Error                            |
|----------------------------------------------------------------------------------------------------|--------------------------------------------------------|----------------------------------|
| <ul> <li>When jobs were submitted, started, and stopped</li> <li>Resources used</li> <li>Exit status</li> <li>Where job ran</li> <li>Interruption reasons</li> </ul> | Any "print" or "display" information from your program | Captured by the operating system |

### Reviewing Recent Jobs

- To review a large group of jobs at once, use condor\_history
   [U/C/J]
- As condor\_q is to the present, condor\_history is to the past

```
$ condor history alice
                                             COMPLETED
ID
        OWNER
                 SUBMITTED
                             RUN TIME
                                                         CMD
189.1012 alice
                 5/11 09:52
                              0+00:07:37 C
                                             5/11 16:00 /home/alice
189.1002 alice
                 5/11 09:52
                                             5/11 16:00 /home/alice
                              0+00:08:03 C
189.1081 alice
                 5/11 09:52
                              0+00:03:16 C
                                             5/11 16:00 /home/alice
               5/11 09:52
                                             5/11 16:00 /home/alice
189.944 alice
                              0+00:11:15 C
189.659 alice
                 5/11 09:52
                              0+00:26:56 C
                                             5/11 16:00 /home/alice
189.1003 alice
                 5/11 09:52
                              0+00:07:38 C
                                             5/11 15:59 /home/alice
189.962 alice
                 5/11 09:52
                              0+00:09:36 C
                                             5/11 15:59 /home/alice
189.898
        alice
                 5/11 09:52
                              0+00:13:47 C
                                             5/11 15:59 /home/alice
```

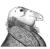

#### Held Jobs

- HTCondor will put your job on hold if there's something YOU need to fix.
- A job that goes on hold is interrupted (all progress is lost) and kept from running again, but remains in the queue in the "H" state.

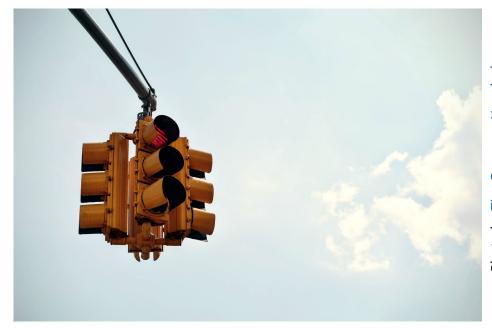

\$ condor\_q -nobatch
ID OWNER SOMMITTED RUN\_TIME ST PRI SIZE CMD
128.0 alice 5/9 11:09 0+00:00:00 H 0 0.0 analyze.exe
1 jobs; 0 completed, 0 removed, 0 idle, 0 running, 1 held, 0 suspended

# Diagnosing Holds

 If HTCondor puts jobs on hold, it provides a hold reason, which can be viewed with:

condor\_q -hold

```
$ condor_q -hold
ID OWNER HELD_SINCE HOLD_REASON
125.0 bob     5/09 17:12 Error from slot1_1@wid=003.chtc.wisc.edu: Job has
   gone over memory limit of 2048 megabytes.
128.0 alice     5/11 12:06 Error from slot1_11@e138.chtc.wisc.edu: STARTER
   at 128.104.101.138 failed to send file(s) to <128.104.101.92:9618>; SHADOW at
   128.104.101.92 failed to write to file /home/alice/Test_18925319_16.err:
   (errno 122) Disk quota exceeded
131.0 bob     5/12 09:02 Error from slot1_38@e270.chtc.wisc.edu: Failed
   to execute '/var/lib/condor/execute/slot1/dir_2471876/condor_exec.exe' with
   arguments 2: (errno=2: 'No such file or directory')
```

5/23/22

# Fixing Holds

Job attributes can be edited while jobs are in the queue using:

```
condor_qedit [U/C/J] Attribute Value
```

```
$ condor_qedit 128.0 RequestMemory 3072
Set attribute "RequestMemory".
```

• If a job has been fixed and can run again, release it with:

```
condor_release [U/C/J]
```

```
$ condor_release 128.0
Job 18933774.0 released
```

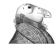

### Holding or Removing Jobs

- If you know your job has a problem and it hasn't yet completed, you can:
  - Place it on hold yourself, with condor\_hold [U/C/J]

```
$ condor_hold bob
All jobs of user "bob" have been held
$ condor_hold 128
All jobs in cluster 128 have been held
$ condor_hold 128.0
Job 128.0 held
```

• Remove it from the queue, using condor\_rm [U/C/J]

HTCondor Manual: condor\_hold HTCondor Manual: condor\_rm

### Job States, Revisited

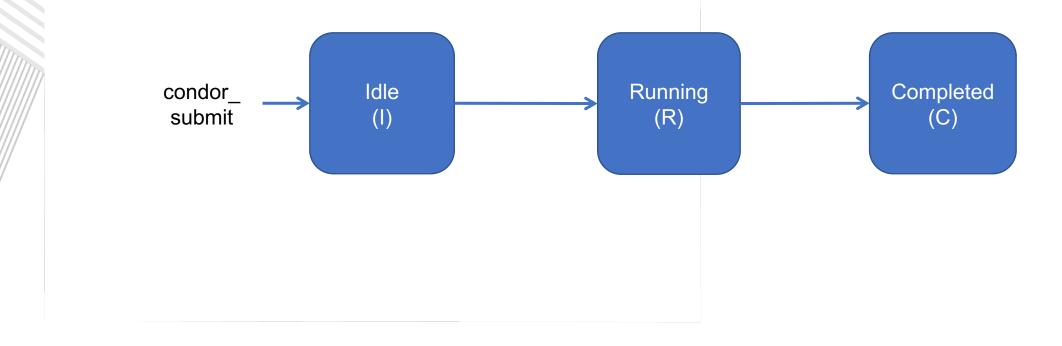

in the queue leaving the queue

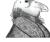

#### Job States, Revisited

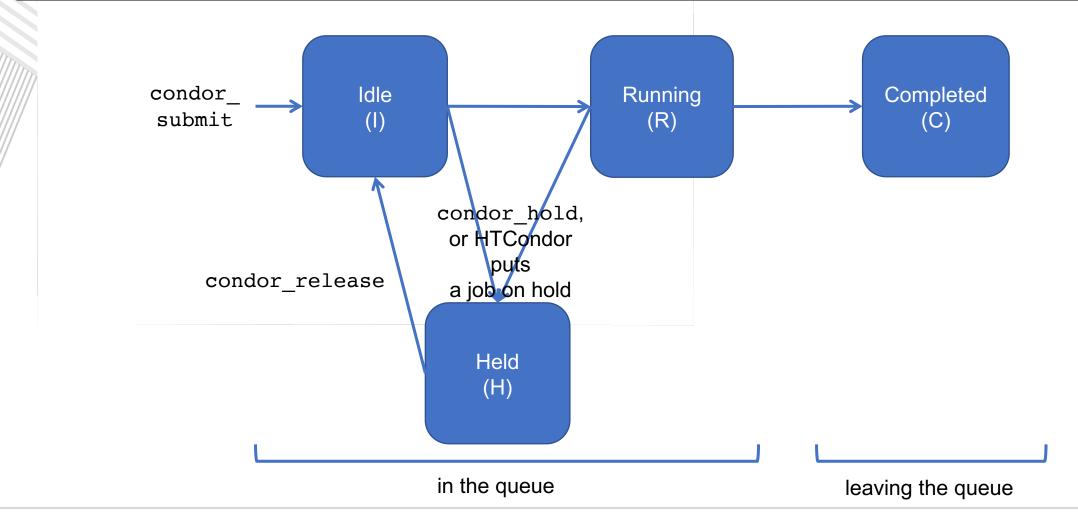

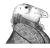

#### Job States, Revisited\*

\*not comprehensive

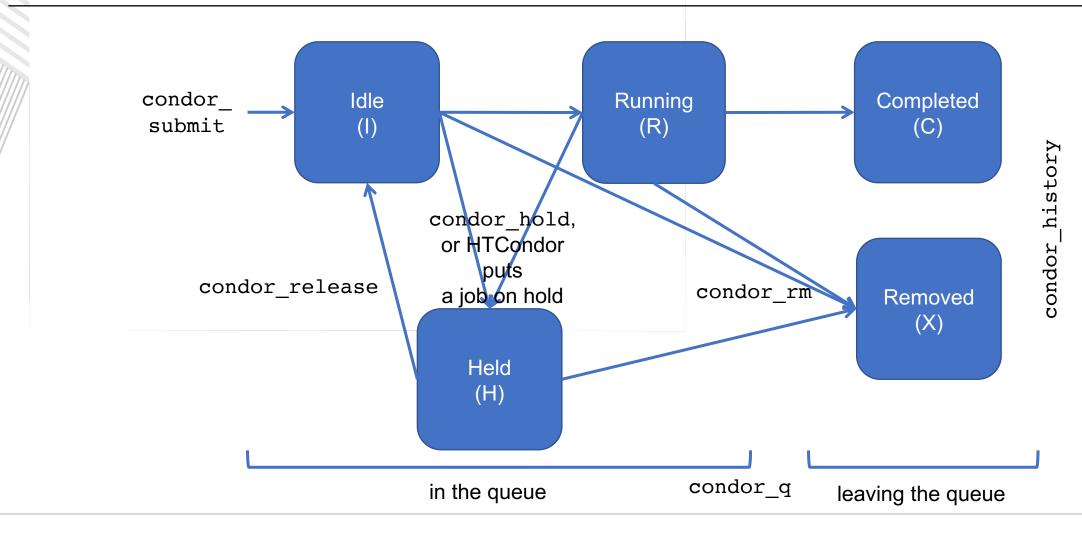

# Use Cases and HTCondor Features

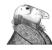

#### Interactive Jobs

 An interactive job proceeds like a normal batch job, but opens a bash session into the job's execution directory instead of running an executable.

```
condor_submit -i submit_file
```

```
$ condor_submit -i interactive.submit
Submitting job(s).
1 job(s) submitted to cluster 18980881.
Waiting for job to start...
Welcome to slot1_9@e184.chtc.wisc.edu!
```

Useful for testing and troubleshooting

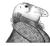

# Self-Checkpointing

- By default, a job that is interrupted will start from the beginning if it is restarted.
- It is possible to implement self-checkpointing, which will allow a job to restart from a saved state if interrupted.
- Self-checkpointing is useful for:
  - very long jobs
  - running on opportunistic resources.

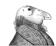

# Self-Checkpointing How-To

- Edit executable:
  - Regularly exit with a non-zero exit code, after saving intermediate states to a checkpoint file
  - Always check for a checkpoint file when starting
- Add HTCondor options that transfer checkpoint files back to the Access Point and then restarts the executable:

```
checkpoint_exit_code = 85
transfer_checkpoint_files = check.point
```

See Todd Miller's afternoon talk: Self-Checkpointing Jobs

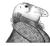

#### Job Universes

- HTCondor has different "universes" for running specialized job types
  - HTCondor Manual: Choosing an HTCondor Universe
- Vanilla (default)
  - good for most software
  - HTCondor Manual: Vanilla Universe
  - Set in the submit file using:

```
universe = vanilla
```

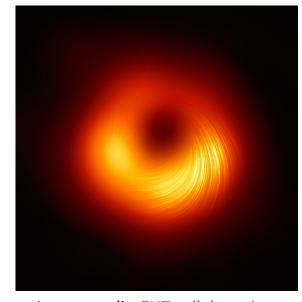

Image credit: EHT collaboration

#### **Docker Universe**

- Use docker universe to
  - Run jobs inside a Docker container
  - HTCondor Manual: Docker Universe Applications

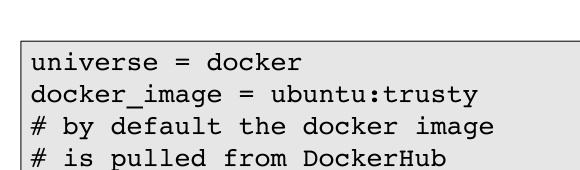

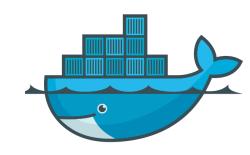

#### **Execute Node**

#### 

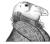

# Multi-CPU and GPU Computing

 Jobs that use multiple cores on a single computer can be run in the vanilla universe (parallel universe not needed):

```
request_cpus = 16
```

• If there are computers with GPUs, request them with:

```
request_gpus = 1
```

# Automation

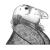

#### Automation

- After job submission, HTCondor manages jobs based on its configuration
- You can use options that will customize job management even further
- These options can automate when jobs are started, stopped, and removed.

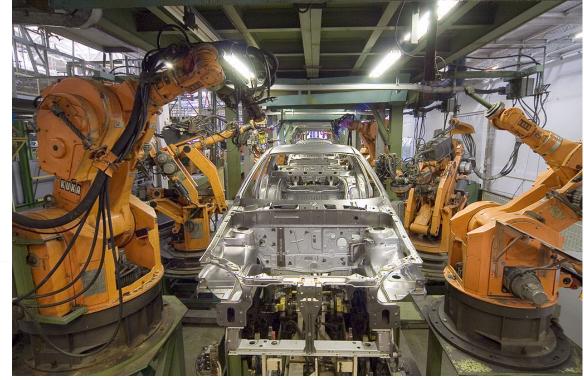

Photo by Mixabest on WikiMedia, CC-BY-S

#### Retries

- **Problem**: a small number of jobs fail; if they run again, they complete successfully.
- **Solution**: If the job exits with an error, leave it in the queue to run again. This is done via the automatic option max retries.

max\_retries = 5

# Limiting Jobs

- Problem: Submitting more than a few thousand jobs to the queue at once
- **Solution**: Use the max\_idle option. This limits the number of jobs submitted at one time, but allows there to always be idle jobs ready to run.

 $max_idle = 1000$ 

#### Useful Job Attributes for Automation

- Current Time: current time
- EnteredCurrentStatus: time of last status change
- ExitCode: the exit code from the job
- HoldReasonCode: number corresponding to a hold reason
- NumJobStarts: how many times the job has gone from idle to running
- JobStatus: number indicating idle, running, held, etc.

HTCondor Manual: Appendix A: JobStatus and HoldReason Codes

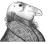

#### Automatically Hold Jobs

- Problem: Your job should run in 2 hours or less, but a few jobs "hang" randomly and run for days
- **Solution**: Put jobs on hold if they run for over 2 hours, using a periodic hold statement

```
job is running
```

### Automatically Release Jobs

- Problem (related to previous): A few jobs are being held for running long; they will complete if they run again.
- Solution: automatically release those held jobs with a periodic\_release option, up to 3 times

```
job is held

periodic_release = (JobStatus == 5) &&
    (HoldReasonCode == 3) && (NumJobStarts < 3)

job was put on hold
by periodic_hold

job has started running
less than 3 times</pre>
```

# Automatically Remove Jobs

- Problem: Jobs are repetitively failing
- Solution: Remove jobs from the queue using a periodic\_remove statement

```
periodic_remove = (NumJobStarts > 5)
```

job has started running more than 5 times

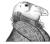

#### Workflows

- Problem: Want to submit jobs in a particular order, with dependencies between groups of jobs
- Solution: Write a DAG

 To learn about this, stay for the later talk, <u>DAGMan: HTCondor and</u> <u>Workflows</u> by Lauren Michael.

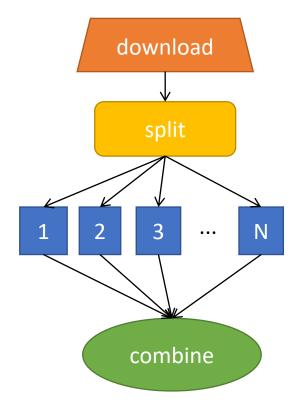

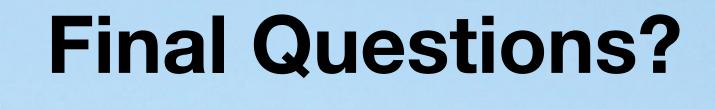

# Acknowledgements

This work is supported by <u>NSF</u> under Cooperative Agreement <u>OAC-2030508</u> as part of the <u>PATh Project</u>. Any opinions, findings, and conclusions or recommendations expressed in this material are those of the author(s) and do not necessarily reflect the views of the NSF.

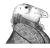